- 项目申请人账号,由依托单位(即在基金 委注册过的单位)添加。(注:已经有项目申请 人 **/**项目负责人账号的人员,不需要再次添加;若忘记登录 信息,可以在系统首页的"忘记密码"功能中找回。)
- 主要参与者账号,由项目申请人在"申请 与受理"—"项目申请"—"在线申请" —"新增项目申请"—"填写申请"进入 后的"人员信息"卡片中添加。(注1:主要 参与者账号由项目申请人添加,不需要依托单位操作。注 **2**: 主要参与者账号无法做为项目主持人填写申请书)

## [查看添加项目申请人图解](#page-1-0)

# [查看添加主要参与者图解](#page-2-0)

### 添加项目申请人图解

#### <span id="page-1-0"></span>依托单位科研处添加项目申请人

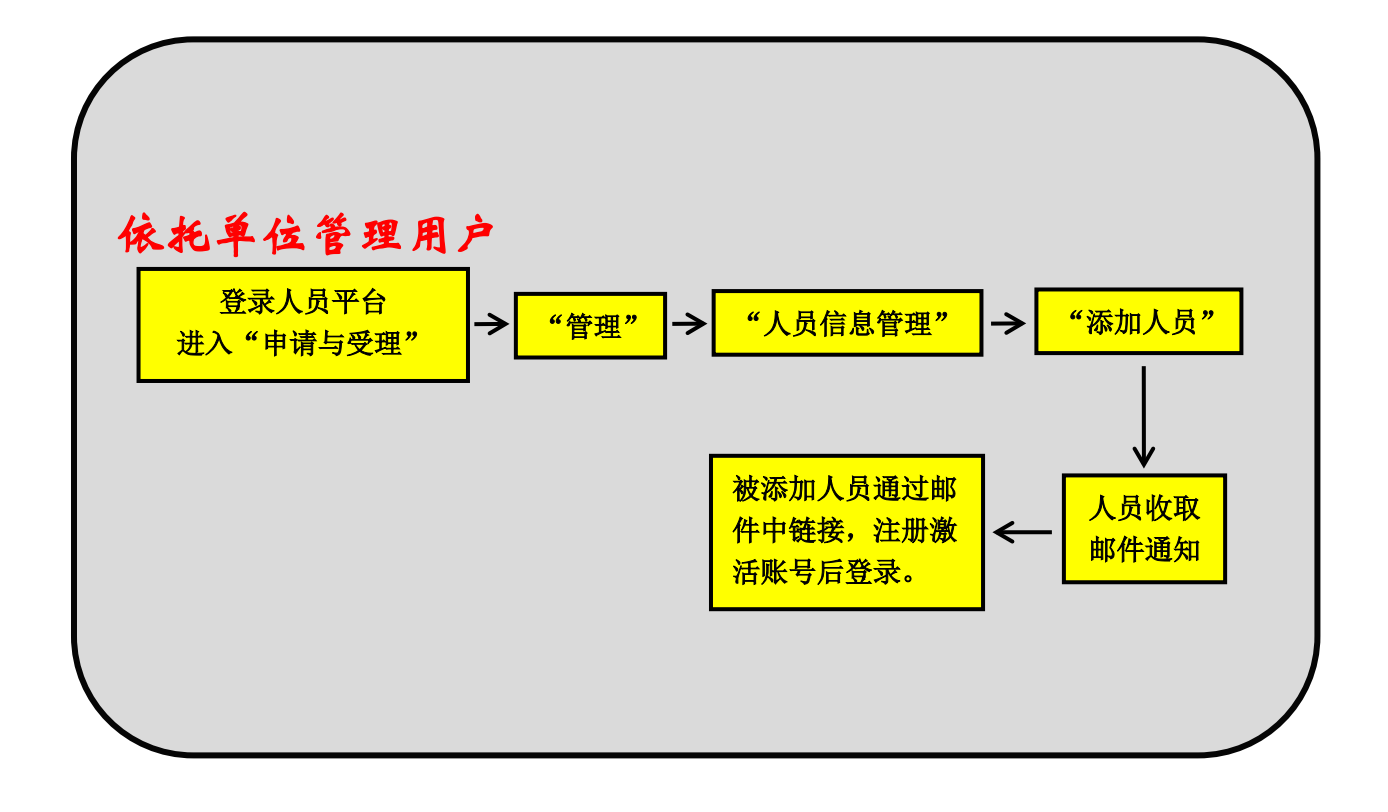

### 添加主要参与者图解

#### <span id="page-2-0"></span>项目申请人添加主要参与者

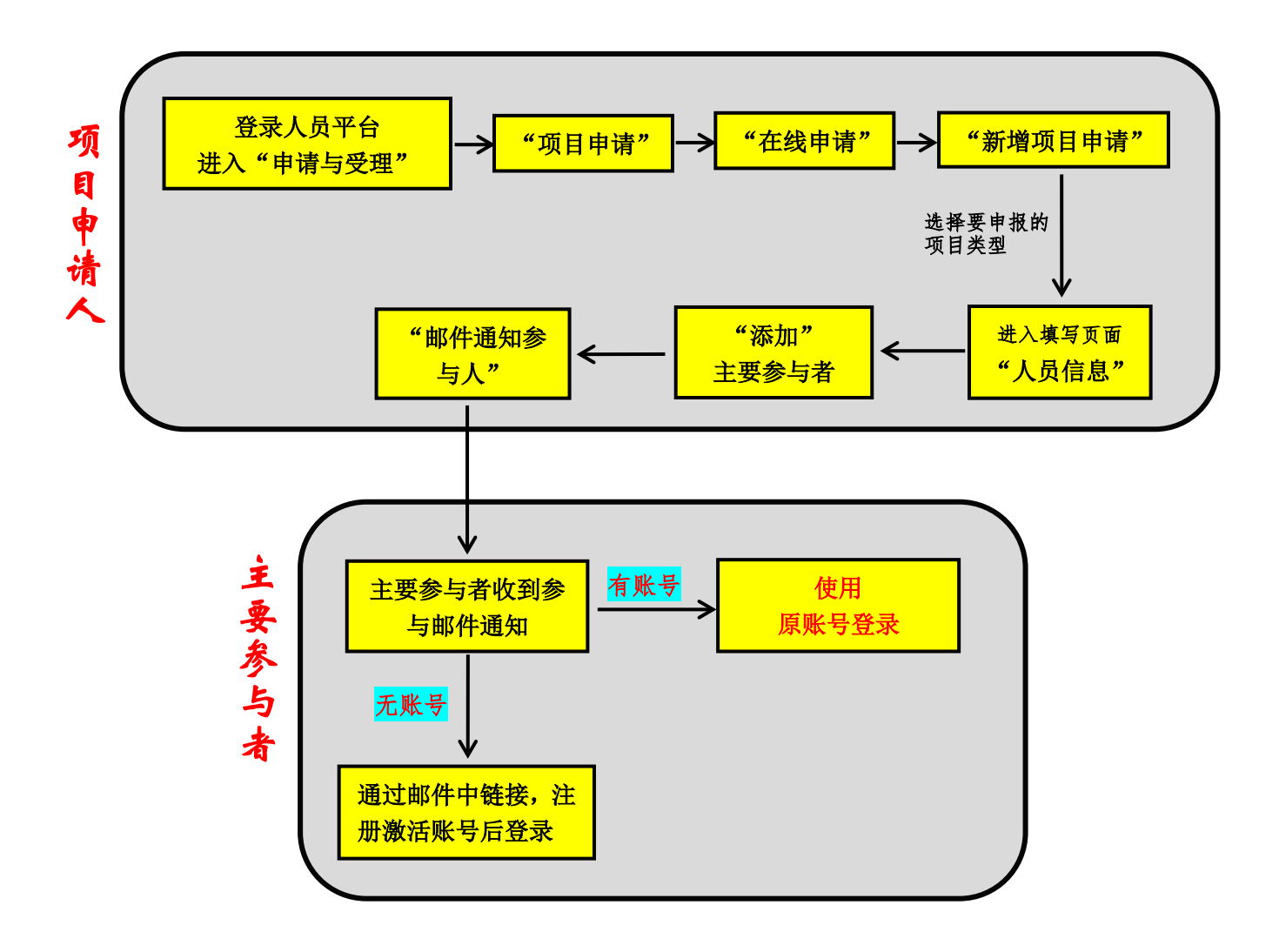